# Alibaba Cloud CloudConfig

FAQ

Issue: 20200401

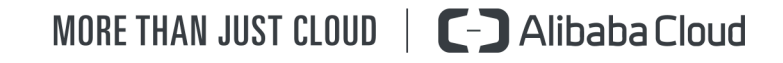

## <span id="page-1-0"></span>Legal disclaimer

Alibaba Cloud reminds you to carefully read and fully understand the terms and conditions of this legal disclaimer before you read or use this document. If you have read or used this document, it shall be deemed as your total acceptance of this legal disclaimer.

- 1. You shall download and obtain this document from the Alibaba Cloud website or other Alibaba Cloud-authorized channels, and use this document for your own legal business activities only. The content of this document is considered confidential information of Alibaba Cloud. You shall strictly abide by the confidentiality obligations. No part of this document shall be disclosed or provided to any third party for use without the prior written consent of Alibaba Cloud.
- 2. No part of this document shall be excerpted, translated, reproduced, transmitted , or disseminated by any organization, company, or individual in any form or by any means without the prior written consent of Alibaba Cloud.
- 3. The content of this document may be changed due to product version upgrades , adjustments, or other reasons. Alibaba Cloud reserves the right to modify the content of this document without notice and the updated versions of this document will be occasionally released through Alibaba Cloud-authorized channels. You shall pay attention to the version changes of this document as they occur and download and obtain the most up-to-date version of this document from Alibaba Cloud-authorized channels.
- 4. This document serves only as a reference guide for your use of Alibaba Cloud products and services. Alibaba Cloud provides the document in the context that Alibaba Cloud products and services are provided on an "as is", "with all faults" and "as available" basis. Alibaba Cloud makes every effort to provide relevant operational guidance based on existing technologies. However, Alibaba Cloud hereby makes a clear statement that it in no way guarantees the accuracy , integrity, applicability, and reliability of the content of this document, either explicitly or implicitly. Alibaba Cloud shall not bear any liability for any errors or financial losses incurred by any organizations, companies, or individuals arising from their download, use, or trust in this document. Alibaba Cloud shall not, under any circumstances, bear responsibility for any indirect, consequent

.

ial, exemplary, incidental, special, or punitive damages, including lost profits arising from the use or trust in this document, even if Alibaba Cloud has been notified of the possibility of such a loss.

- 5. By law, all the contents in Alibaba Cloud documents, including but not limited to pictures, architecture design, page layout, and text description, are intellectu al property of Alibaba Cloud and/or its affiliates. This intellectual property includes, but is not limited to, trademark rights, patent rights, copyrights, and trade secrets. No part of this document shall be used, modified, reproduced, publicly transmitted, changed, disseminated, distributed, or published without the prior written consent of Alibaba Cloud and/or its affiliates. The names owned by Alibaba Cloud shall not be used, published, or reproduced for marketing, advertising, promotion, or other purposes without the prior written consent of Alibaba Cloud. The names owned by Alibaba Cloud include, but are not limited to, "Alibaba Cloud", "Aliyun", "HiChina", and other brands of Alibaba Cloud and/or its affiliates, which appear separately or in combination, as well as the auxiliary signs and patterns of the preceding brands, or anything similar to the company names, trade names, trademarks, product or service names, domain names, patterns, logos, marks, signs, or special descriptions that third parties identify as Alibaba Cloud and/or its affiliates.
- 6. Please contact Alibaba Cloud directly if you discover any errors in this document

# <span id="page-4-0"></span>Document conventions

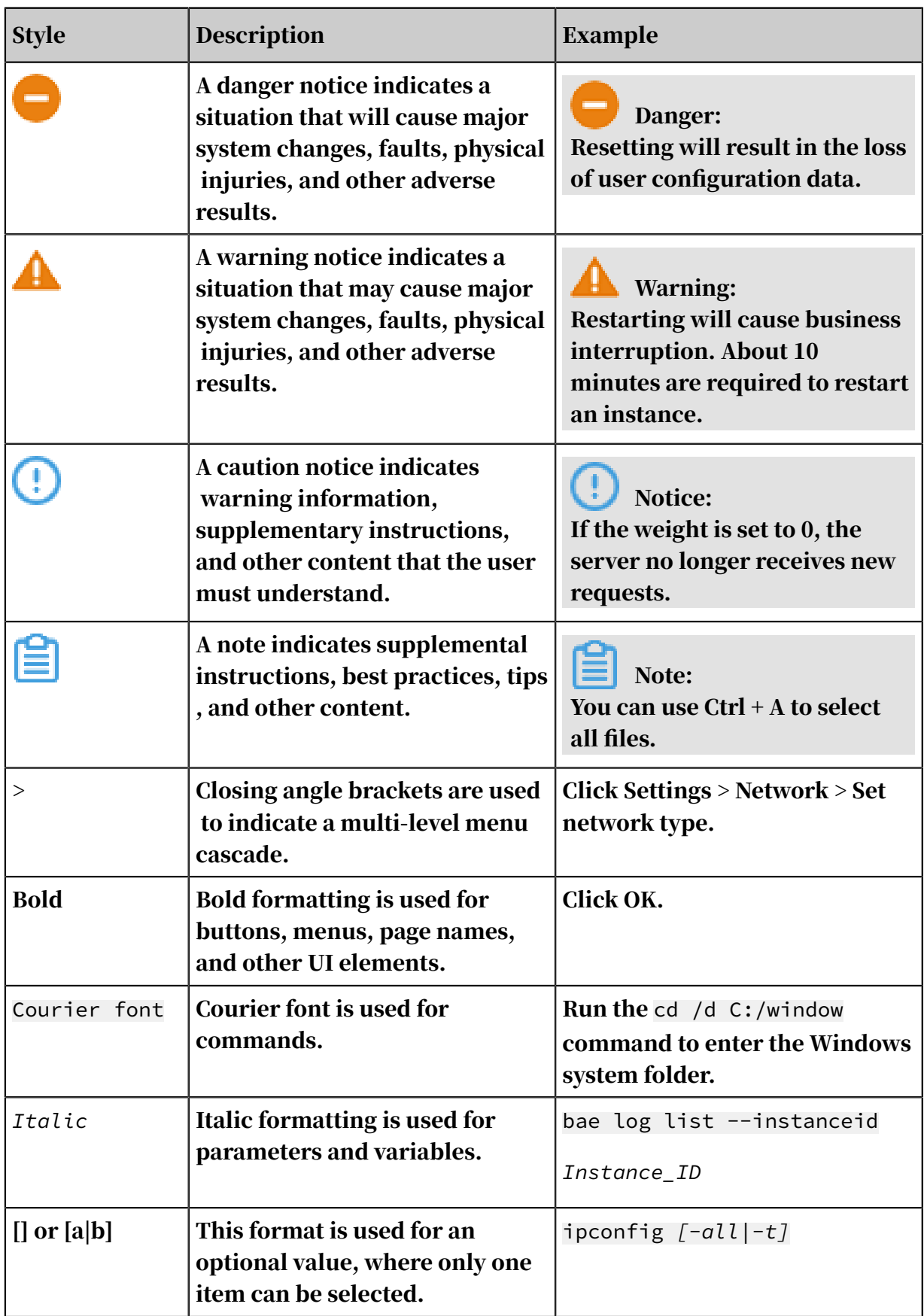

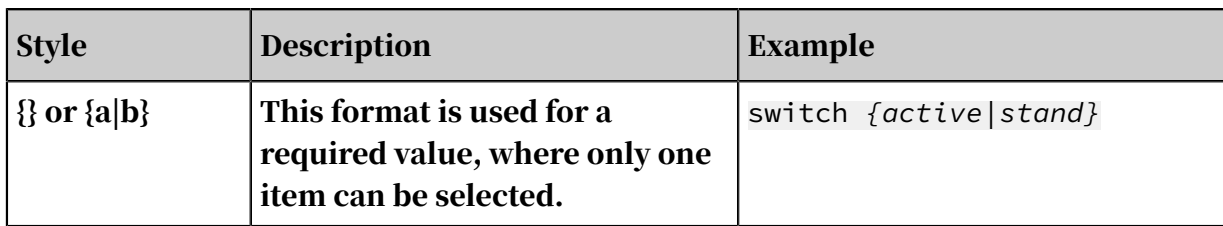

### **Contents**

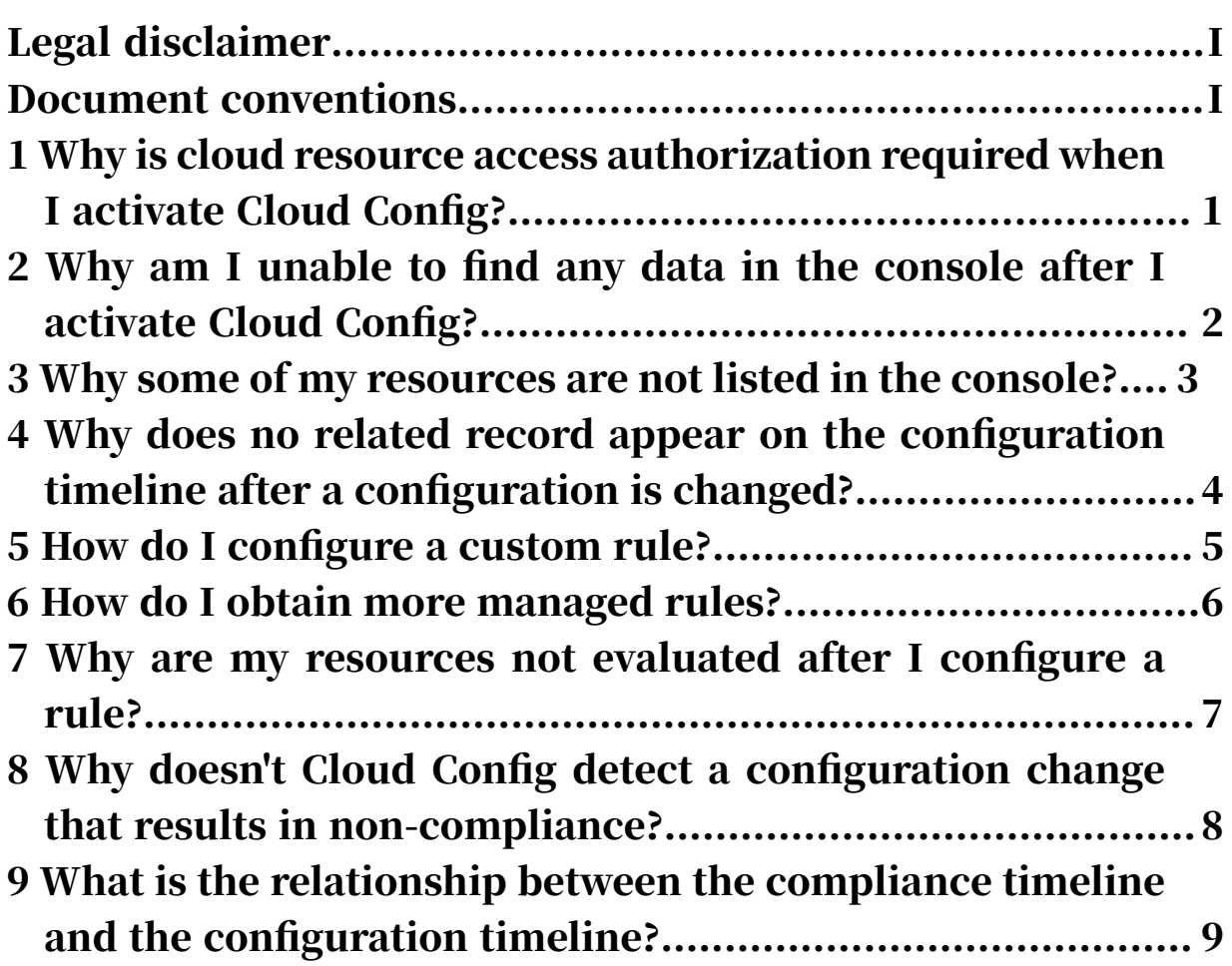

# <span id="page-8-0"></span>1 Why is cloud resource access authorization required when I activate Cloud Config?

You must authorize Cloud Config to access related resources so that it can evaluate the resources.

When you activate Cloud Config, you must assign a RAM role to Cloud Config so that Cloud Config can assume the role to access resources under your account by calling API operations provided by different services. After the authorization is completed, Cloud Config can obtain configuration details of the resources under your account and evaluate these resources.

# <span id="page-9-0"></span>2 Why am I unable to find any data in the console after I activate Cloud Config?

Because it takes some time before the service is ready for use.

After you activate Cloud Config, it takes about 10 minutes for the service to initialize, that is, to obtain the resource data in all the regions of each service or product under your account. Wait until the service initialization is completed.

# <span id="page-10-0"></span>3 Why some of my resources are not listed in the console?

Currently, Cloud Config only supports a part of Alibaba Cloud resource types. More types of resources will be supported in the future.

- If no data of a specific type of resource appears in the console, it is because Cloud Config does not support this resource type currently. In this case, you can submit a ticket to us. We will support the resource type as soon as possible.
- If some data of a specific type of resource does not appear in the console, it may result from certain data problems. In this case, you can submit a ticket to apply for troubleshooting.

# <span id="page-11-0"></span>4 Why does no related record appear on the configuration timeline after a configuration is changed?

Cloud Config detects configuration changes at a regular interval of 10 minutes. Wait 0 to 10 minutes until the record appears on the configuration timeline. Note that Cloud Config may fail to detect a configuration change if it occurs and is restored within the same 10-minute interval. In this case, no record will be added to the configuration timeline for the change.

## <span id="page-12-0"></span>5 How do I configure a custom rule?

For more information about how to configure a custom rule, see  $\#unique_8$ .

#### <span id="page-13-0"></span>6 How do I obtain more managed rules?

We will provide more managed rules in the future.

You can submit a ticket with the description of the rule that you require. For more information about the format, see *#unique\_10*. We will work together with the team of the involved Alibaba Cloud service or product to determine whether to introduce the required rule.

# <span id="page-14-0"></span>7 Why are my resources not evaluated after I configure a rule?

Cloud Config evaluates your resources only when a trigger occurs. Evaluation triggers include scheduled time points and configuration changes.

- If a rule is set to be triggered at a scheduled time point, the involved resources will be evaluated by the rule at that time point.
- If a rule is set to be triggered upon configuration changes, the involved resources will be evaluated by the rule after resource configurations are changed.

You can go to the details page of a rule and click Re-evaluate to obtain the latest audit result.

# <span id="page-15-0"></span>8 Why doesn't Cloud Config detect a configuration change that results in non-compliance?

The configuration change may occur and be restored within the same 10-minute interval.

If a rule is set to be triggered upon configuration changes, Cloud Config compares the differences between the configuration snapshots taken at the beginning and end of the 10-minute interval and then evaluates the specific resource based on the comparison. If a configuration change occurs and is restored within the same 10 minute interval, Cloud Config may fail to detect the change.

# <span id="page-16-0"></span>9 What is the relationship between the compliance timeline and the configuration timeline?

The compliance timeline and configuration timeline are two types of collections of compliance evaluations carried out by Cloud Config.

A point on the compliance timeline indicates the result of a compliance evaluation run by Cloud Config at a scheduled time point, triggered upon a configuration change, or manually run. A point on the configuration timeline indicates the record of a configuration change. For a compliance evaluation triggered upon a configurat ion change, a pair of points is added to the compliance timeline and configuration timeline respectively at the same time.